DOC023.85.00022.Jul05

# **Indukční vodivostní senzor 3700 sc**

Provozní návod

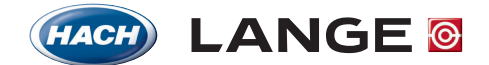

UNITED FOR WATER QUALITY

© HACH LANGE, 2005. Všechna práva vyhrazena. Vytištìno v Nìmecku.

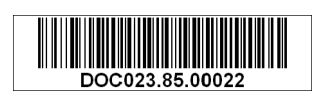

DOC023.85.00022.Jul05

# **Digitální vodivostní senzor 3700sc**

Provozní návod

© HACH LANGE, 2005. Všechna práva vyhrazena. Vytištěno v Německu.

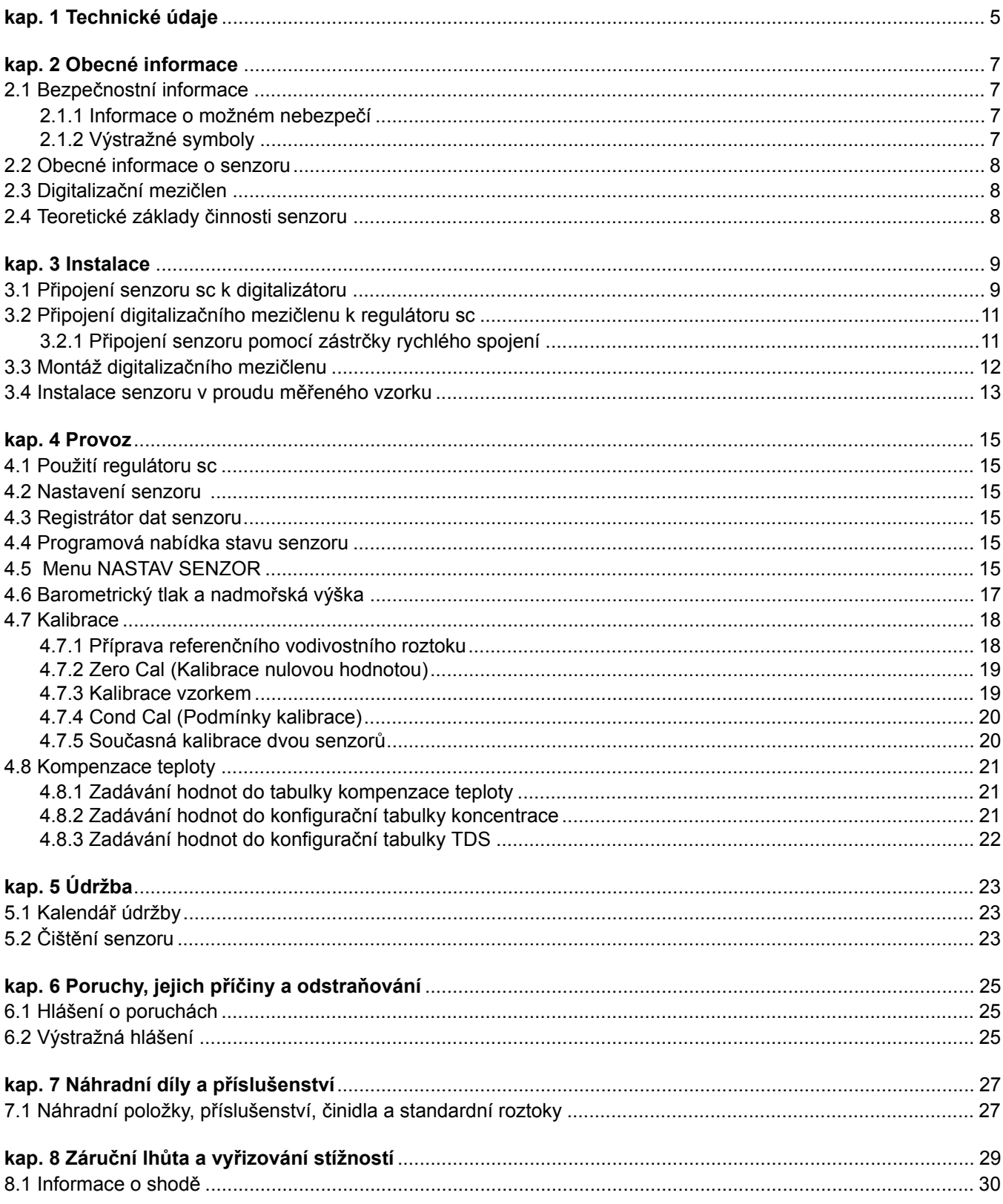

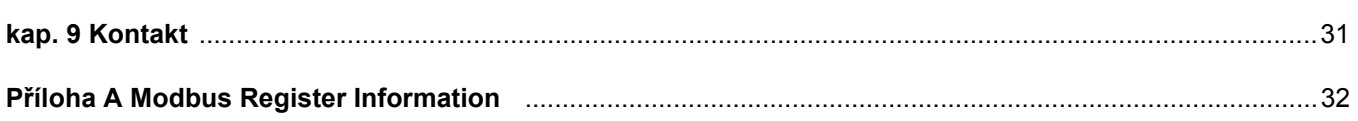

Změny jsou vyhrazeny bez předchozího oznámení.

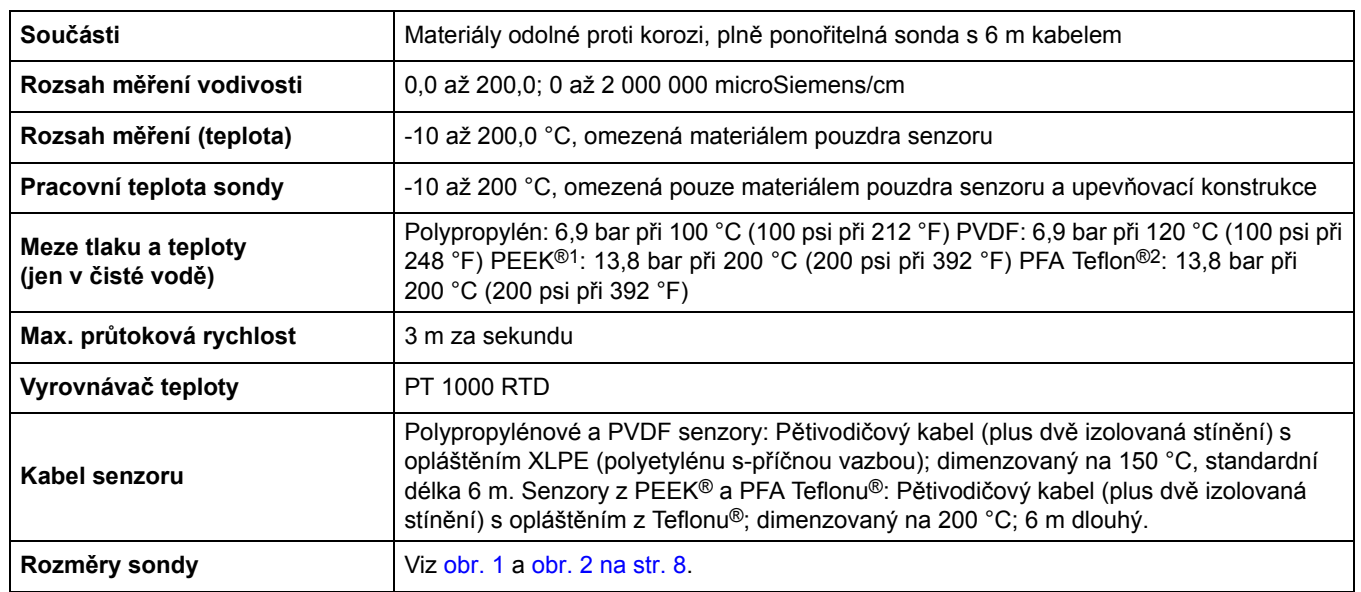

# **tab. 1 Parametry indukční vodivostní sondy**

1 PEEK® je zapsaná chráněná značka firmy ICI Americas, Inc.

2 Teflon® je zapsaná chráněná značka firmy Dupont Co.

# **tab. 2 Parametry digitálního mezičlenu**

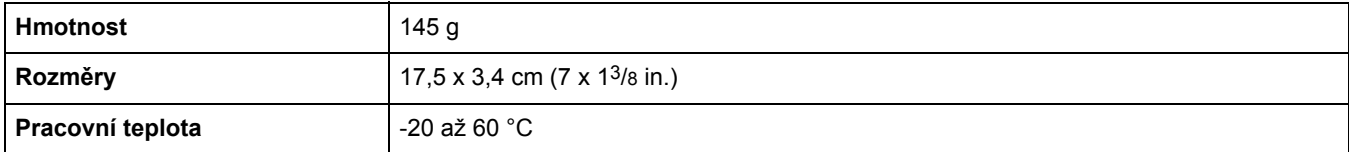

# **2.1 Bezpečnostní informace**

Před vybalením, montáží a uvedením přístroje do provozu si pozorně přečtěte celý tento návod. Zvláštní pozornost věnujte všem upozorněním na možná nebezpečí a výstražným informacím. V opačném případě může dojít k vážným poraněním obsluhy a poškození přístroje.

Dodržení zásad a správného postupu při instalaci a provozu přístroje uvedených v tomto návodu je zárukou, že přístroj Vám bude dlouho spolehlivě a bezpečně sloužit.

# **2.1.1 Informace o možném nebezpečí**

# *NEBEZPEČÍ*

*Upozorňuje na možné nebo skryté nebezpečné situace, jež by bez vhodných preventivních opatření mohly vést k úmrtí nebo vážnému poranění.*

# *POZOR*

*Upozorňuje na možnou nebezpečnou situaci, jež by mohla mít za následek menší nebo mírné poranění.*

*Důležité upozornění: Upozorňuje na informace vyžadující zvláštní pozornost.* 

*Upozornění: Podává informace doplňující hlavní text.* 

# **2.1.2 Výstražné symboly**

Věnujte pozornost všem nálepkám a štítkům umístěným na zařízení. V opačném případě může dojít k poranění osob nebo poškození přístroje.

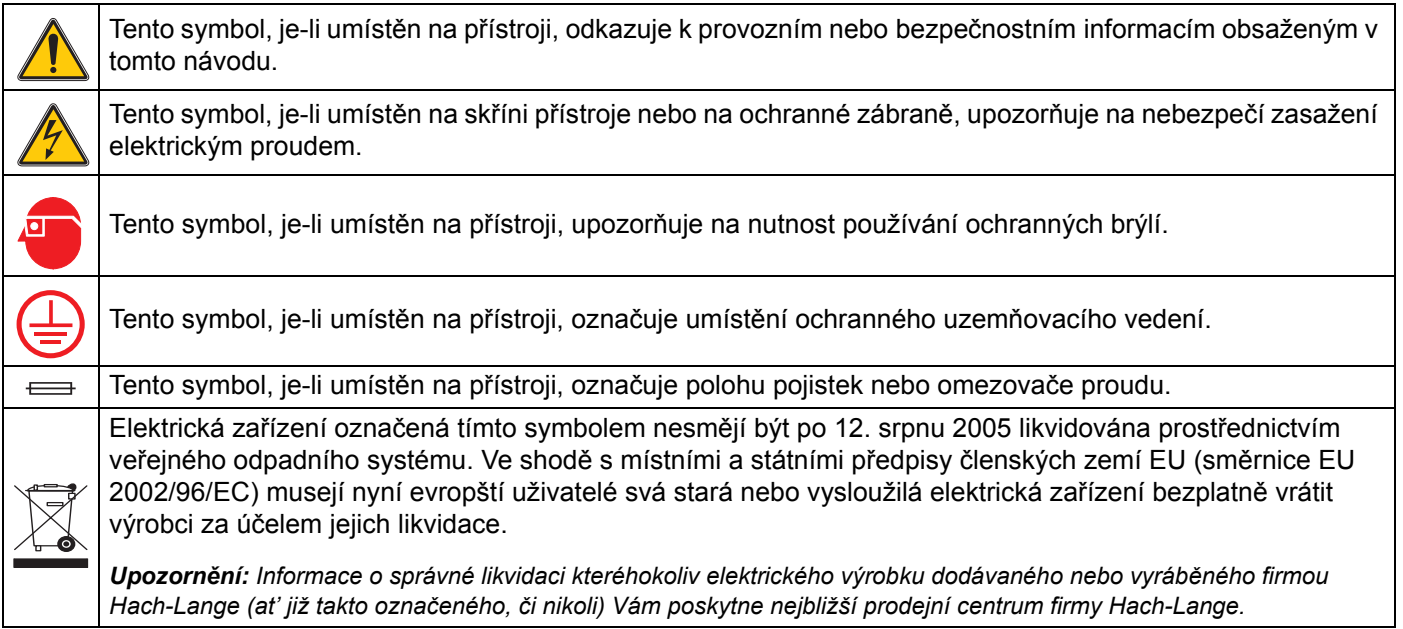

# **2.2 Obecné informace o senzoru**

Volitelné příslušenství, např. potřeby pro montáž senzoru, lze objednat společně s univerzálním návodem k uživatelské instalaci.

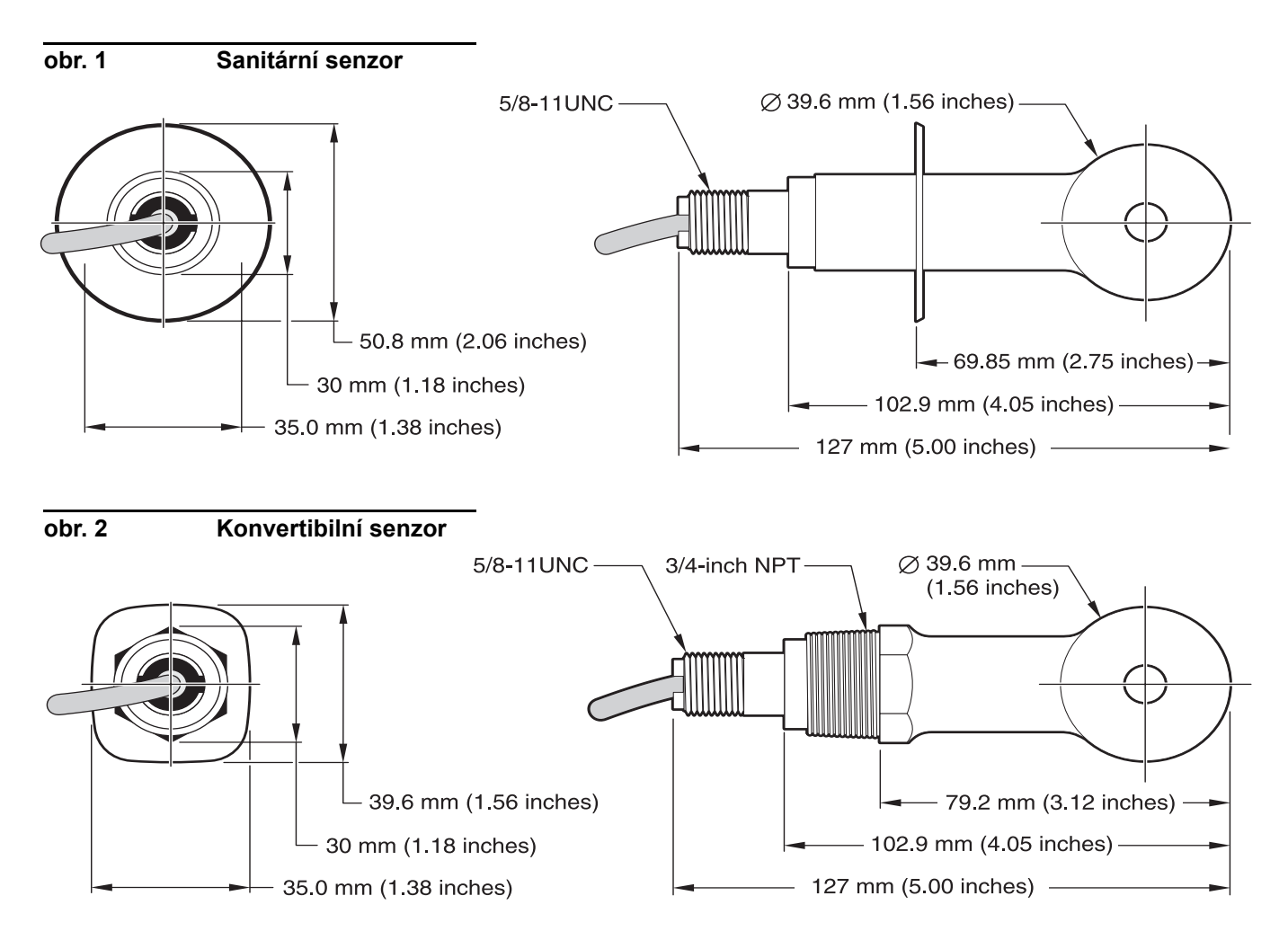

# **2.3 Digitalizační mezičlen**

Digitalizační přenosový mezičlen (digitální brána, digitalizátor) umožňuje současné použití stávajících analogových senzorů a nových digitálních řídicích jednotek (regulátorů). Digitalizační mezičlen je vybaven všemi technickými prostředky i programovým vybavením potřebnými k vytváření rozhraní k regulátoru a poskytování digitálního výstupního signálu.

# **2.4 Teoretické základy činnosti senzoru**

Měření indukční vodivosti se zakládají na principu vzniku indukovaného proudu v elektrolytickém roztoku vyvolaného průchodem střídavého proudu toroidní budicí cívkou. Tento v roztoku indukovaný proud vyvolává proud ve druhé toroidní cívce. Množství proudu vyvolaného (indukovaného) ve druhé cívce je přímo úměrné vodivosti měřeného roztoku.

Největší předností principu toroidní vodivosti je, že cívky nejsou ve styku s měřeným roztokem. Protože jsou cívky umístěny izolovaně od roztoku, nejsou výsledky měření nepříznivě ovlivněny např. obsahem olejů či jiných nečistot, byt' v malém množství. Kromě toho lze zvolit taková pouzdra cívek, jež odolávají korozním vlivům okolního prostředí – na rozdíl od tradičních ponorných senzorů s kovovými elektrodami.

#### *NEBEZPEČÍ*

### *Instalační práce uvedené v této kapitole smí provádět pouze dostatečně kvalifikovaný personál.*

Digitální vodivostní snezor 3700sc lze používat ve spojení s kterýmkoliv regulátorem (řídicí jednotkou) sc. Podrobnosti instalace a další informace naleznete v provozním návodu regulátoru.

Senzor sc musí být připojen k digitalizačnímu mezičlenu před připojením k regulátoru sc. Účelem digitalizačního mezičlenu (digitálního mezisít'ového počítače) je poskytování digitálního rozhraní regulátoru. Podrobnější informace naleznete v kap. 3.1.

# **3.1 Připojení senzoru sc k digitalizátoru**

#### *NEBEZPEČÍ*

*Nebezpečí výbuchu. Před připojováním nebo odpojováním zařízení se přesvědčte o tom, že bylo dokonale přerušeno zásobování elektrickým proudem a že ani provozní prostředí nepředstavuje nebezpečí.* 

**1.** Provlékněte kabel od senzoru otvorem v odlehčovači tahu na digitalizačním mezičlenu a konce vodičů řádně připojte ke svorkám (viz obr. 3).

*Upozornění: Odlehčovač tahu neutahujte, dokud nepřipevníte všechny vodiče a obě poloviny pouzdra digitalizátoru nesešroubujete dohromady.* 

- **2.** Vodiče připojte ke svorkám podle tab. 3 a obr. 3.
- **3.** Před spojením pouzdra digitalizátoru se přesvědčte o tom, že mezi oběma polovinami se nachází těsnicí kroužek O. Ručně utáhněte spojení.
- **4.** Kabel od senzoru zajistěte proti vytažení sevřením v odlehčovači tahu.
- **5.** Připojte digitalizační mezičlen k regulátoru.

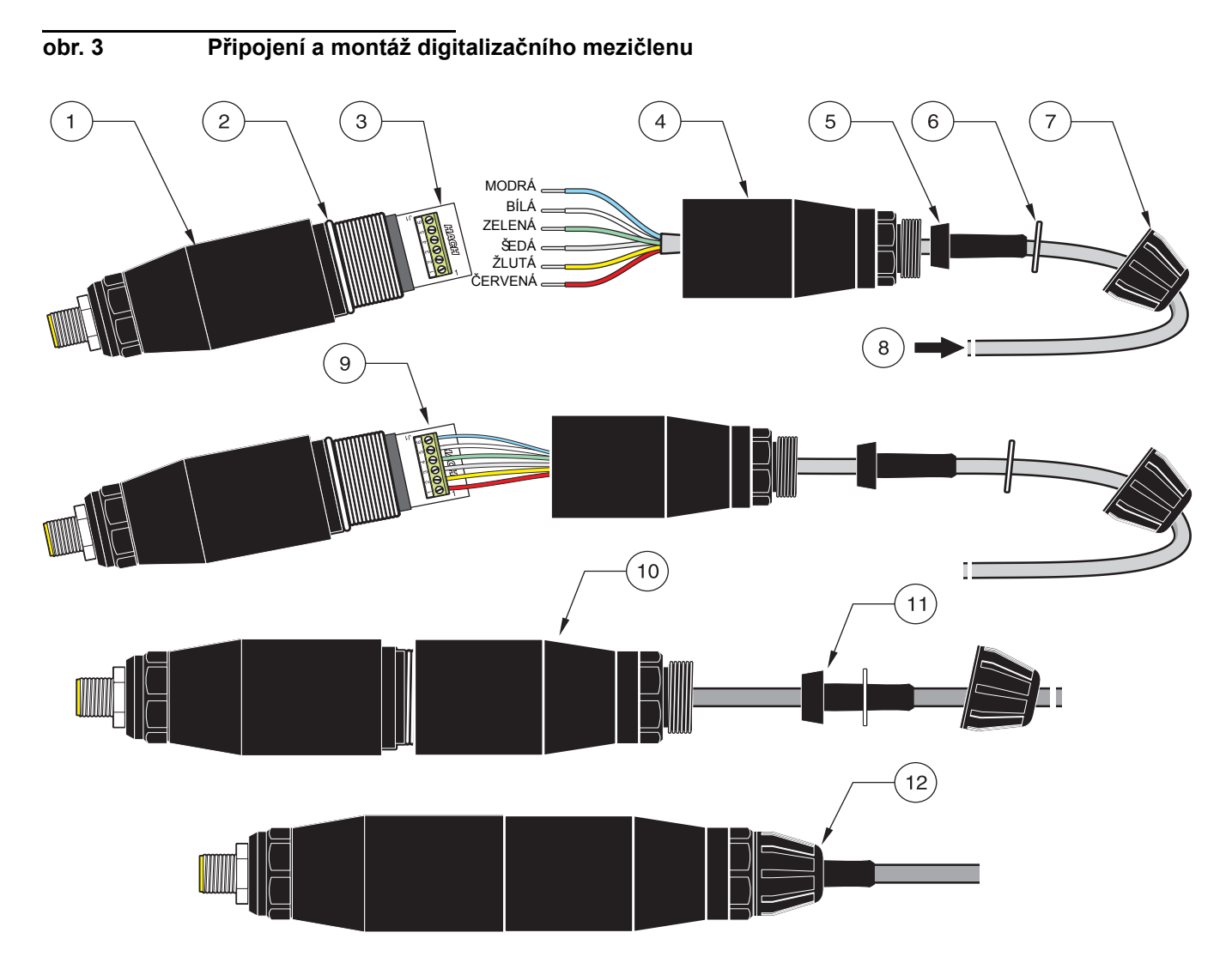

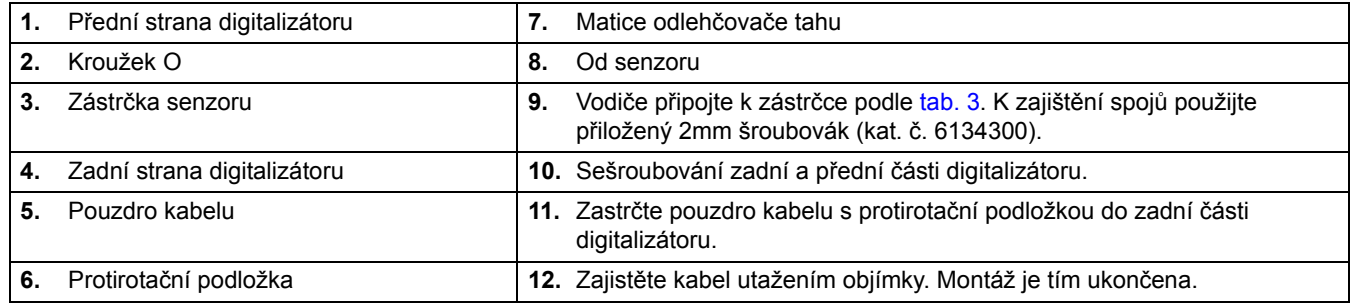

# **tab. 3 Připojení digitalizačního mezičlenu**

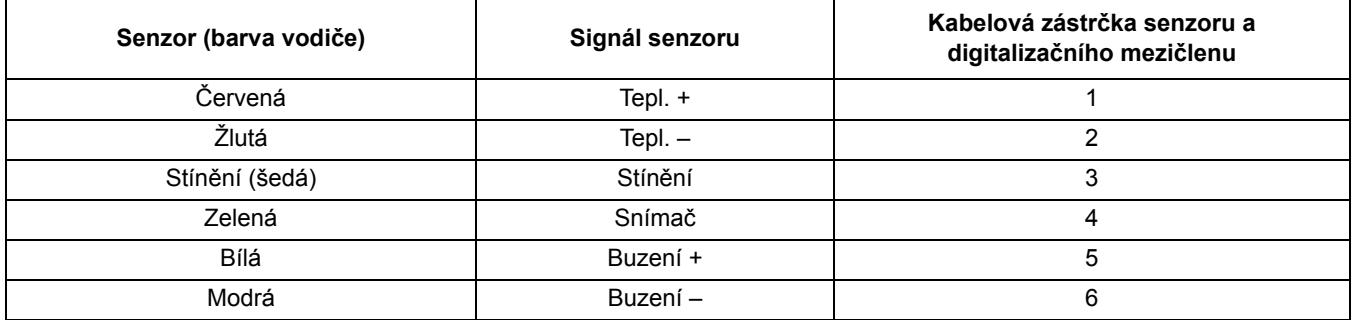

# **3.2 Připojení digitalizačního mezičlenu k regulátoru sc**

Digitalizační mezičlen musí být připojen k senzoru před připojením senzoru k regulátoru.

# **3.2.1 Připojení senzoru pomocí zástrčky rychlého spojení**

Kabel senzoru se dodává s klínovou zástrčkou pro rychlé a snadné připojení k regulátoru (viz obr. 4: Připojení senzoru pomocí zástrčky pro rychlé připojení). Krytku zástrčky si dobře uschovejte pro případ, že senzor budete později muset vyměnit. Další prodlužovací kabely senzoru lze volitelně objednat. Od celkové délky kabelu překračující 100 m je třeba instalovat tzv. terminační skříňku (box).

*Upozornění: Použití jiného zátěžového terminačního boxu než kat. č. 5867000 může skrývat určité riziko.* 

**obr. 4: Připojení senzoru pomocí zástrčky pro rychlé připojení**

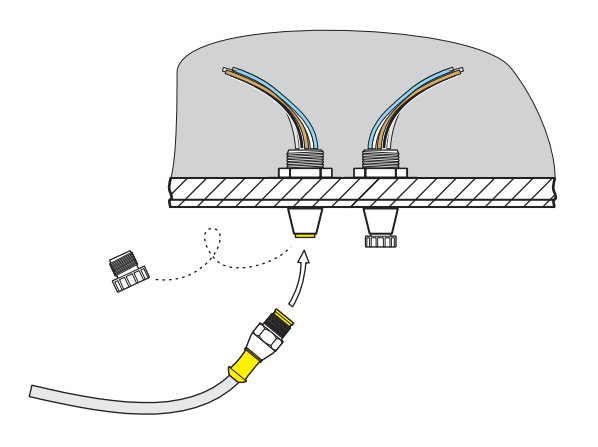

**obr. 5 Obsazení pólů zástrčky**

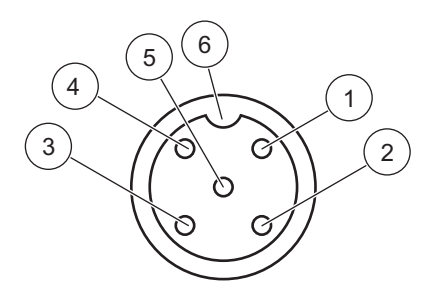

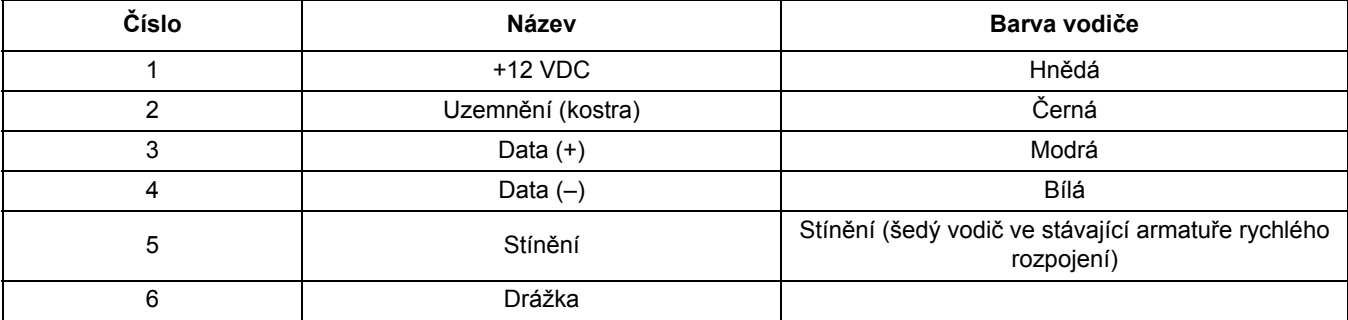

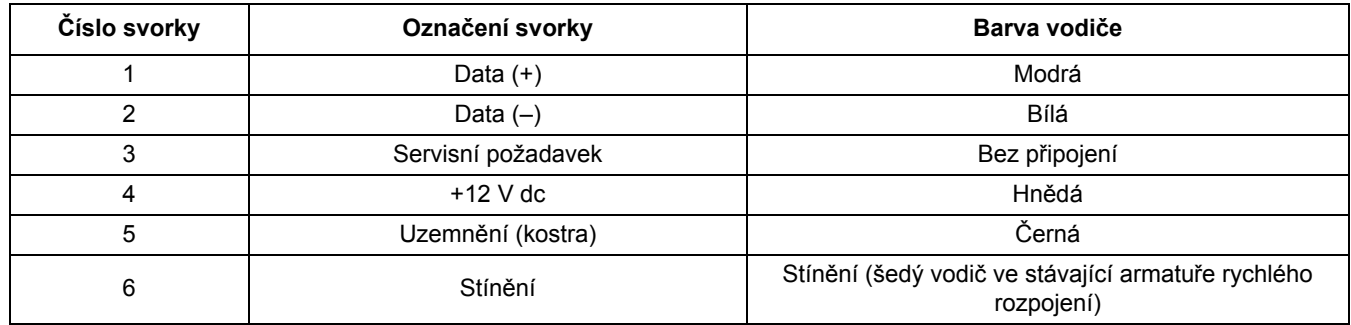

## **tab. 4 Připojení senzoru na svorkový blok J5**

# **3.3 Montáž digitalizačního mezičlenu**

Digitalizátor se dodává s upínkou (držákem) k montáži na stěnu nebo jiný rovný povrch. Rozměry digitalizačního mezičlenu jsou uvedeny na obr. 6. K bezpečnému připevnění na stěnu použijte vhodné upevňovací prvky. Po ukončení elektrického připojení senzoru k digitalizačnímu mezičlenu a spojení obou polovin skříně umístěte nástěnný držák nad střed digitalizátoru a stisknutím sponky jej upevněte. Viz obr. 7.

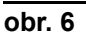

# **obr. 6 Rozměry digitalizačního mezičlenu**

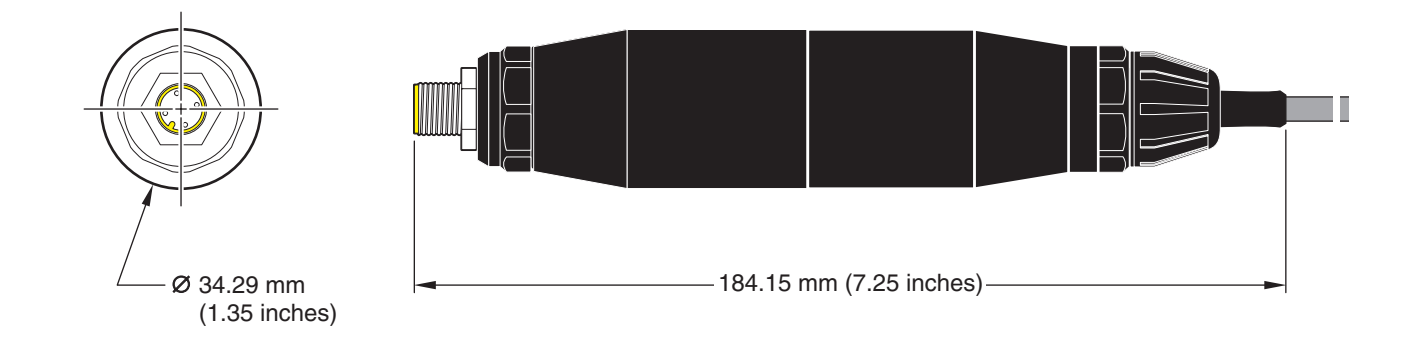

**obr. 7 Montáž digitalizačního mezičlenu**

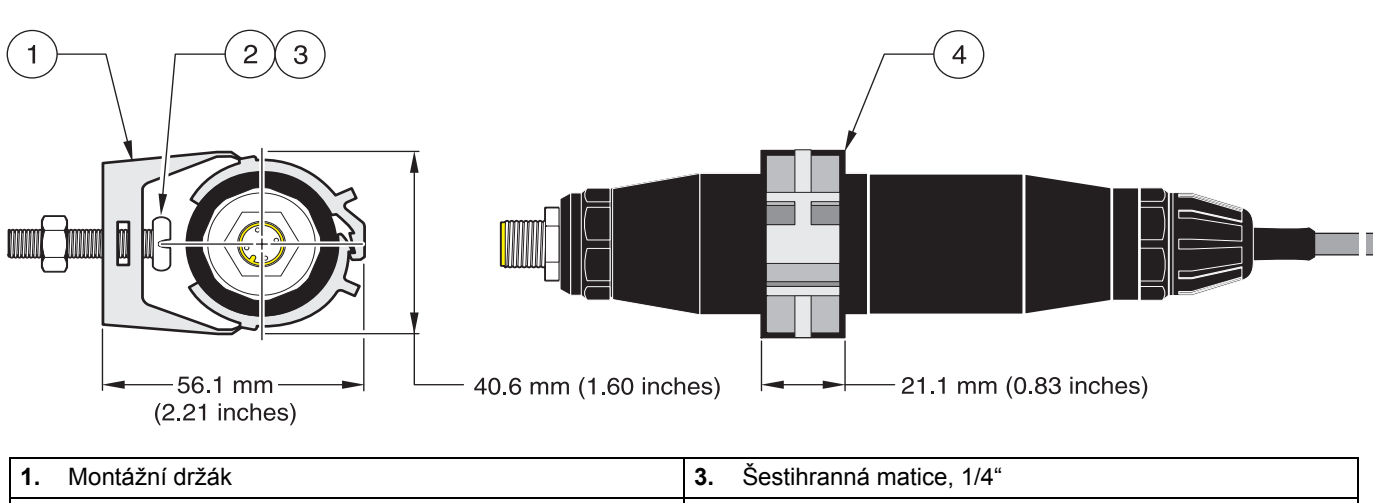

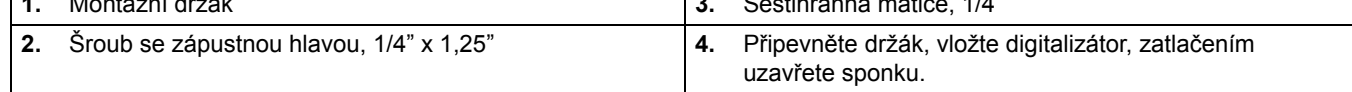

# **3.4 Instalace senzoru v proudu měřeného vzorku**

Umístěte senzor co možná nejblíže k měřicímu přístroji. U senzorů konvertibilního typu je možná montáž ponořením pomocí připevnění na konci trubky o vhodné délce. Montáž do jakékoliv standardní dvoupalcové trubkové tvarovky T z legované oceli (weldolet) pro NPT (Normal Pressure and Temperature = běžný tlak a teplotu) či do sedla potrubí za použití speciálního montážního adaptéru je rovněž možná. Kromě toho lze senzor instalovat do kulového ventilu tlakového nebo beztlakového procesního potrubí nebo nádoby.

Pro sanitární senzory v čistých aplikacích lze použít svorkovou montáž pomocí sanitárních tvarovek T upínacího typu nebo ferule a svorky pro velké zatížení.

Obecné příklady instalace senzorů jsou uvedeny na obr. 8 a výkresy rozměrů na obr. 1 a obr. 2 na str. 8. Podrobnosti instalace a další informace naleznete v pokynech dodávaných spolu s montážními soupravami.

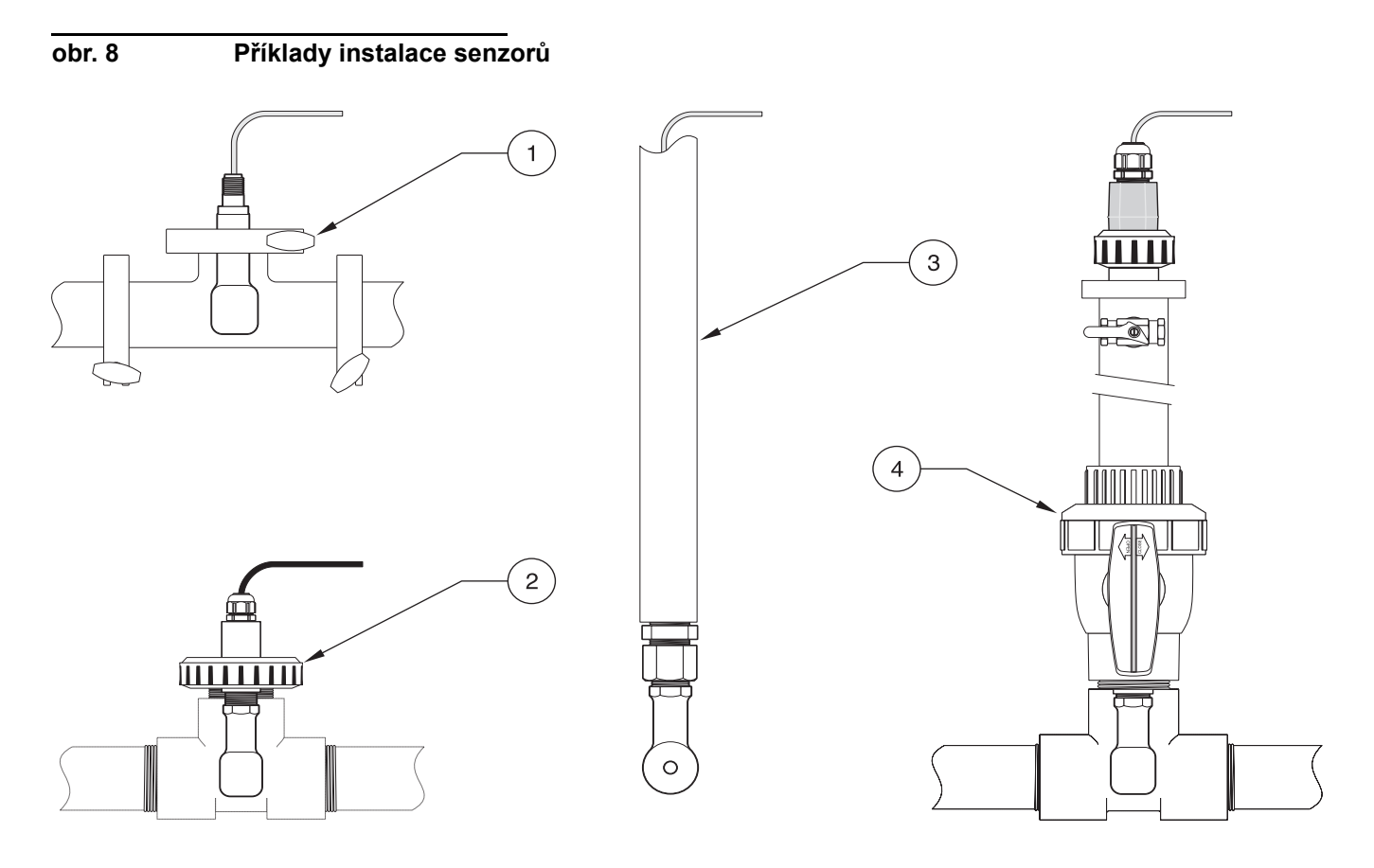

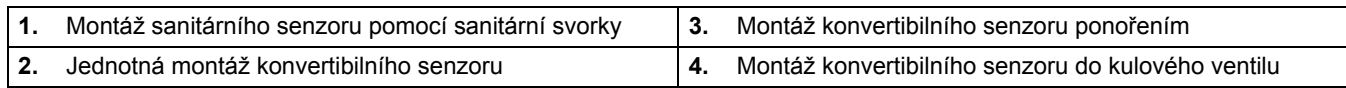

# **4.1 Použití regulátoru sc**

Před použitím senzoru ve spojení s regulátorem sc se seznamte se způsobem činnosti a funkcemi této řídicí jednotky. Podle návodu k použití regulátoru se naučte navigovat programovou nabídkou a používat její jednotlivé funkce.

# **4.2 Nastavení senzoru**

Po první instalaci senzoru se na displeji objeví jako název senzoru jeho sériové číslo. Změnu názvu senzoru provedete takto:

- **1.** Otevřete hlavní programovou nabídku.
- **2.** Z této hlavní programové nabídky vyberte funkci NASTAV SENZOR a volbu potvrďte.
- **3.** Vyberte příslušný senzor (je-li připojen více než jeden) a potvrďte volbu.
- **4.** Vyberte funkci KONFIGURACE a potvrďte volbu.
- **5.** Vyberte funkci EDITACE JMÉNA a proveďte změnu názvu. Potvrďte nové zadání, nebo je zrušte a vrat'te se do menu NASTAV SENZOR.

# **4.3 Registrátor dat senzoru**

Regulátor sc poskytuje po jedné možnosti protokolování dat a událostí pro každý senzor. Protokol dat uchovává naměřené hodnoty v předem nastavených intervalech. Protokol událostí zaznamenává jevy a události, jež v přístroji proběhly nebo v něm byly provedeny, např. změny konfigurace, poplašná hlášení, podmínky výstražných hlášení atd. Jak protokol dat, tak protokol událostí lze vyvolat ve formátu CSV. Podrobnosti o stahování protokolů dat najdete v manuálu řídicí jednotky.

# **4.4 Programová nabídka stavu senzoru**

## **VYBER SENZOR**

**VÝPIS CHYB—**viz kap. 6.1 na str. 25.

**VÝPIS VAROVÁNÍ—**viz kap. 6.2 na str. 25.

# **4.5 Menu NASTAV SENZOR**

## **KALIBRACE**

**VYBER SENZOR (Vyberte senzor; jen je-li připojen více než jeden)**

### **ZERO**

Provedením nulové kalibrace odstraňte offset senzoru.

### **SAMPLE KAL**

Proveďte jednobodovou kalibraci.

### **KONDUKT KALIBR**

Po nastavení referenční teploty a strmosti proveďte jednobodovou kalibraci vodivostního senzoru.

### **NASTAVIT TEPLO**

Upravte zobrazenou teplotu v rozmezí ±15 °C.

### **TOVÁRNÍ SETUP**

# **4.5 Menu NASTAV SENZOR (pokrač.)**

Nastavení všech veličin měnitelných uživatelem zpět na hodnoty nastavené z výrobního závodu.

#### **KONFIGURACE**

### **EDITACE JMÉNA**

Zadejte desetimístný název; kombinace všech symbolů a abecedně číselných znaků je možná.

#### **VÝBĚR MĚŘENÍ**

Vyberte jeden z možných druhů měření: vodivosti (Conductivity), koncentrace (Concentration), celkového obsahu rozpuštěných látek (TDS), nebo slanosti (Salinity). Při výběru "koncentrace" se otevře nabídka konfigurace, z níž nůžete volit. Pomocí tlačítka "Šipka dolů" zvolte "Config. Conc." Otevře se nabídka volby ze dvou typů koncentrace: předem definovaná (automatická) a uživatelská. Programová nabídka předem definované koncentrace obsahuje paletu chemikálií a hodnot jejich koncentrace, z níž můžete vybírat.

#### **JEDNOTKY VODIV**

Z nabídky vyberte požadovanou jednotku (podle parametru zvoleného v programovém menu Výběr měření)

### **TEPL JEDNOTKY**

Zvolte stupně Celsia nebo Fahrenheita.

#### **T–KOMPENZACE**

Standardní hodnota kompenzace teploty nastavená ve výrobním závodě má lineární průběh se strmostí 2,00 % na °C a referenční teplotou 25 °C. Standardní hodnoty nastavení vyhovují měření většiny vodních vzorků. Položky programové nabídky jsou různé a závisejí na druhu měření zvoleném v menu KONFIGURACE>VÝBĚR MĚŘENÍ. Položky programové nabídky jsou tyto:

NONE: Bez kompenzace teploty.

LINEAR: Doporučujeme pro většinu aplikací. Stisknutím tlačítka **ENTER** změníte strmost nebo referenční teplotu.

NORMALNI VODA: Spojte se s oddělením technické podpory, kde obdržíte zvláštní informace a pomoc.

TEPLOT TABULKA: Nástroj konfigurace tabulky kompenzace teploty zadáním až deseti hodnot na ose x a deseti hodnot na ose y. K zadávání hodnot viz kap. 4.8.1 na str. 21. Spojte se s oddělením technické podpory, kde obdržíte další informace a pomoc.

### **LOG SETUP**

Vyberte jednu z možností: INTER. SNÍMAČE, nebo INTER. TEPLOTY. Po aktivování jednoho z intervalů vyberte ze zobrazené programové nabídky hodnotu četnosti protokolování naměřených hodnot senzoru nebo teploty. Standardní nastavení jsou při tom deaktivována.

### **FREKVENCE SÍTĚ**

Vyberte kmitočet 50 nebo 60 Hertz. Tato hodnota bude vyloučena

#### **FILTR**

Výpočet průměrných naměřených hodnot v zadaném časovém rozmezí od 0 do 60. Standardní nastavení je 60 sekund.

#### **TEPL ELEMENT**

Vyberte typ teplotního článku (100PT, 1000PT [=standard], nebo vlastní zadání) a pak funkci SELECT FACTOR (Vyberte faktor) k zadání specifického činitele "T" konkrétního senzoru.

#### **KALIBR. DNY**

Počet dní uplynulých od data poslední kalibrace. Standardně nastavená lhůta, po níž následuje upozornění, je 60 dní.

#### **DNY SNÍMAČE**

Počet dní, po které je senzor v provozu. Standardně nastavená lhůta, po níž následuje upozornění, je 365 dní.

#### **TOVÁRNÍ SETUP**

Návrat konfigurace na hodnoty nastavené ve výrobním závodě.

# **4.5 Menu NASTAV SENZOR (pokrač.)**

# **DIAGNOZA/TESTY**

## **SNÍMAČ INFO**

Zobrazení zadaného názvu senzoru, jeho sériového čísla, čísla verze softwaru a čísla verze ovládače senzoru.

## **DATA KALIBRACE**

Zobrazení okamžité opravné hodnoty offsetu a data poslední kalibrace.

## **SIGNÁLY**

Funkce VSTUPNÍ SIGNÁL umožňuje uživateli nastavení rozsahu senzoru a zobrazení jeho impulsů ADC; funkce TEPLOTA A/D PŘ podává hrubé údaje impulsů ADC teploty. Srovnatelné s impulsy A/D.

## **ČÍTAČ**

DNY SNÍMAČE udává počet dní, po které je senzor v provozu; funkcí NULUJ SNÍMAČ počítadlo senzoru vynulujete.

# **4.6 Barometrický tlak a nadmořská výška**

*Upozornění: Při zadání velikosti barometrického tlaku z tab. 5 v metrech musí nadmořská výška zadaná v kombinaci s touto hodnotou být 0 stop.*

tab. 5 lze použít k přibližnému zadání hodnoty barometrického tlaku v určitých nadmořských výškách. Hodnoty uvedené v tabulce se zakládají na předpokladu, že barometrický tlak na hladině moře činí 760 mm Hg. Po určení barometrického tlaku podle tabulky nebo dotazem u místní meteorologické služby zadejte tuto hodnotu do přístroje.

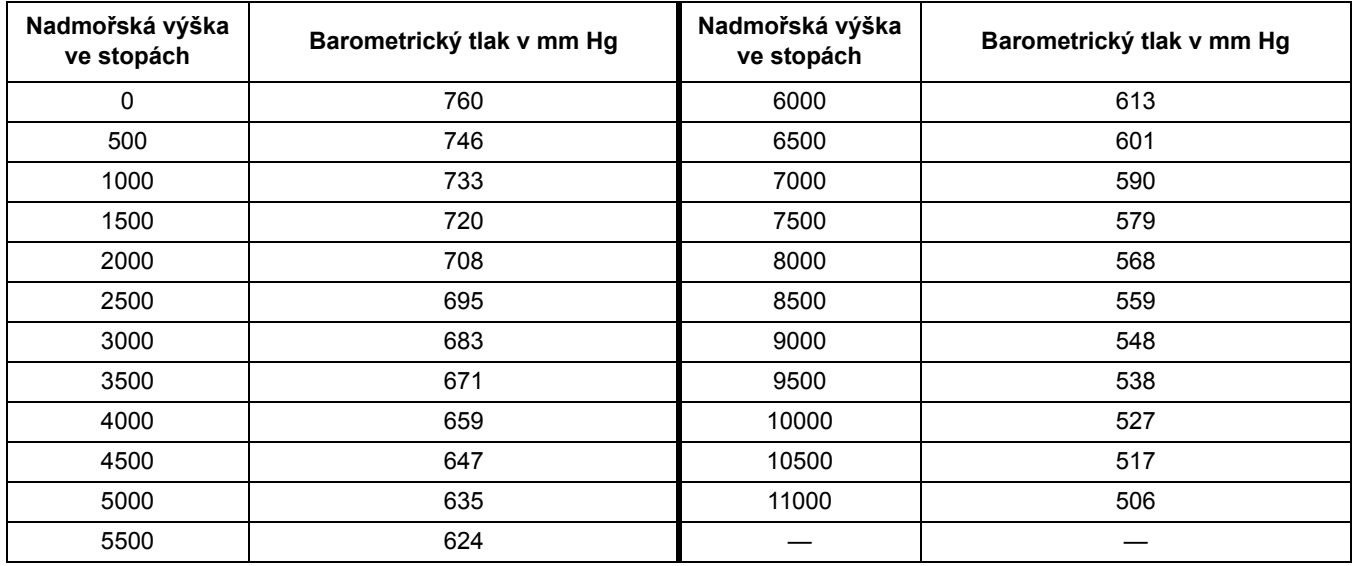

### **tab. 5 Závislost barometrického tlaku na nadmořské výšce**

# **4.7 Kalibrace**

# **Metody kalibrace při měření vodivosti:**

- **Kalibrace vzorkem:** Zadejte známou hodnotu vodivosti vzorku zjištěnou laboratorním rozborem nebo pomocí srovnávacího měření.
- **Kalibrace kalibračním roztokem:** Zadejte známou hodnotu vodivosti kalibračního roztoku, jeho lineární % na °C a hodnoty referenčních teplot.
- **Kalibrace nulovou hodnotou**: Zadejte nulovou hodnotu (na vzduchu).

## **Metody kalibrace při měření koncentrace v procentech:**

- **Kalibrace provozním roztokem:** Zadejte známou hodnotu koncentrace (v %) kalibračního roztoku (v ideálním případě provozního roztoku)
- **Kalibrace vodivostí:** Zadejte známou hodnotu vodivosti kalibračního roztoku, jeho lineární % na °C a hodnoty referenčních teplot.
- **Kalibrace vzorkem:** Zadejte známou hodnotu koncentrace (v %) vzorku stanovenou laboratorním rozborem nebo pomocí srovnávacího měření.

## **Metody kalibrace při měření celkového obsahu rozpuštěných látek (TDS)**

- **Kalibrace (ppm) provozním roztokem:** Zadejte známou hodnotu TDS kalibračního roztoku (v ideálním případě provozního roztoku)
- **Kalibrace vodivostí:** Zadejte známou hodnotu vodivosti kalibračního roztoku, jeho lineární % na °C a hodnoty referenčních teplot.
- **Kalibrace vzorkem:** Zadejte známou hodnotu TDS (v ppm) vzorku stanovenou laboratorním rozborem nebo pomocí srovnávacího měření.

# **4.7.1 Příprava referenčního vodivostního roztoku**

Uvedené množství čistého, vysušeného NaCl rozpust'te v jednom litru vysoce čisté, deionizované vody o teplotě 25 °C a neobsahující CO<sub>2</sub>.

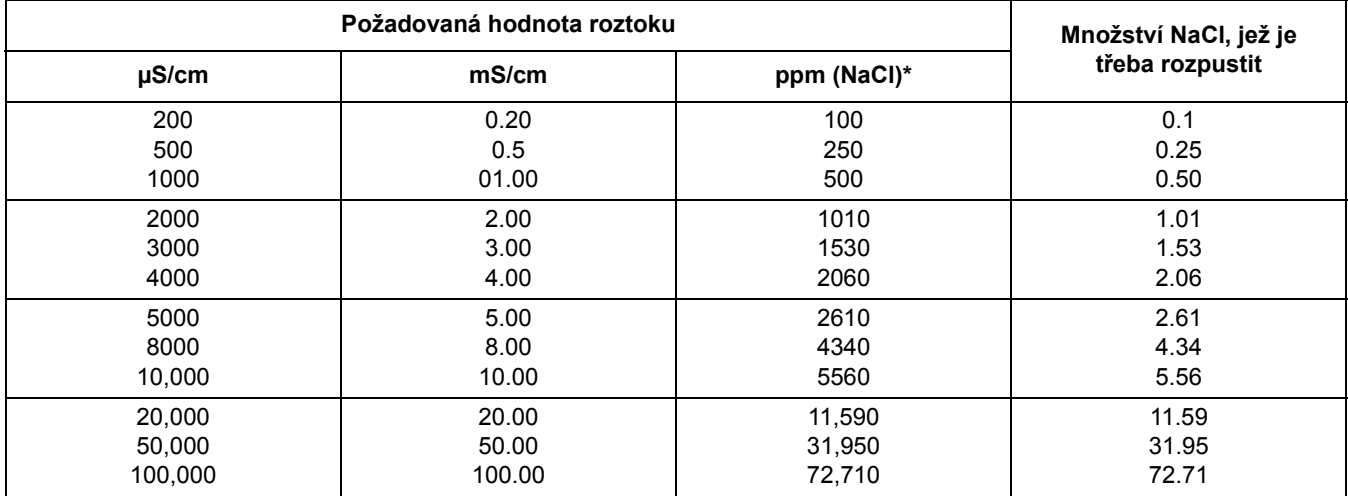

## **tab. 6 Referenční vodivostní roztoky**

# **4.7.2 Zero Cal (Kalibrace nulovou hodnotou)**

Kalibrace nulovou hodnotou (nulová kalibrace) vyrovná nepříznivý vliv umístění senzoru příliš blízko jiných objektů (včetně potrubí při montáži za sebou) v měřeném vzorku resp. proudu vzorku.

- **1.** Z hlavní programové nabídky vyberte funkci NASTAV SENZOR a potvrďte volbu.
- **2.** Vyberte příslušný senzor (je-li připojen více než jeden) a potvrďte volbu.
- **3.** Vyberte funkci KALIBRACE a potvrďte volbu.
- **4.** Vyberte funkci NULA. Ze seznamu vyberte některý z režimů výstupů (AKTIVNÍ, DRŽET nebo PŘENOS) a potvrďte volbu.
- **5.** Umístěte senzor na vzduchu a potvrzením pokračujte.
- **6.** Zahájí se proces nulové kalibrace a na displeji se objeví hlášení ČEKEJ NA STABILIZUJI SE. Když se objeví okamžitá naměřená hodnota a hodnota teploty, potvrďte je.
- **7.** Vrat'te senzor do měřeného prostředí.

# **4.7.3 Kalibrace vzorkem**

- **1.** Z hlavní programové nabídky vyberte funkci NASTAV SENZOR a potvrďte volbu.
- **2.** Vyberte příslušný senzor (je-li připojen více než jeden) a potvrďte volbu.
- **3.** Vyberte funkci KALIBRACE a potvrďte volbu.
- **4.** Vyberte funkci KAL NA VZOREK. Ze seznamu vyberte disponibilní režim výstupů (AKTIVNÍ, DRŽET nebo PŘENOS) a potvrďte volbu.
- **5.** Umístěte senzor do měřeného vzorku a potvrzením pokračujte.
- **6.** Po ustálení hodnoty potvrďte. Kalibrace vzorkem se ukončí a na displeji se zobrazí strmost.
- **7.** Vrat'te senzor do měřeného prostředí.

# **4.7.4 Cond Cal (Podmínky kalibrace)**

- **1.** Z hlavní programové nabídky vyberte funkci NASTAV SENZOR a potvrďte volbu.
- **2.** Vyberte příslušný senzor (je-li připojen více než jeden) a potvrďte volbu.
- **3.** Vyberte funkci KALIBRACE a potvrďte volbu.
- **4.** Vyberte funkci KONDUKT KALIBR. Ze seznamu vyberte disponibilní režim výstupů (AKTIVNÍ, DRŽET nebo PŘENOS) a potvrďte volbu.
- **5.** Vyberte funkci NASTAV REFER T a potvrďte volbu.
- **6.** Vyberte funkci NASTAV SKLON a potvrďte volbu.
- **7.** Umístěte sondu do roztoku a potvrzením pokračujte.
- **8.** Po ustálení hodnoty potvrďte. Na displeji se objeví hlášení KALIBR DOKONČENO. Potvrďte.
- **9.** Vrat'te senzor do měřeného prostředí.

# **4.7.5 Současná kalibrace dvou senzorů**

- **1.** S kalibrací začněte u prvního senzoru a pokračujte tak dlouho, až se na displeji objeví výzva ČEKEJ NA STABILIZUJI SE.
- **2.** Vyberte funkci ODCHOD a potvrďte volbu. Displej se vrátí k zobrazení hlavního měření a hodnota obou senzorů se rozbliká.
- **3.** Začněte kalibrovat druhý senzor a pokračujte tak dlouho, až se na displeji objeví výzva ČEKEJ NA STABILIZUJI SE.
- **4.** Vyberte funkci ODCHOD. Displej se vrátí k zobrazení hlavního měření a hodnoty obou senzorů se rozblikají. Na pozadí nyní probíhá kalibrace obou senzorů.
- **5.** Návratu ke kalibraci pouze jednoho z obou senzorů dosáhnete návratem do hlavní programové nabídky. Vyberte funkci NASTAV SENZOR a potvrďte volbu. Vyberte příslušný senzor a potvrďte volbu.
- **6.** Na displeji se objeví zobrazení průběhu kalibrace. Pokračujte v kalibraci.

# **4.8 Kompenzace teploty**

Standardní, ve výrobním závodě nastavená hodnota kompenzace teploty má lineární průběh se strmostí 2 % na 1 °C; hodnota referenční teploty je 25 °C.

Změnu typu kompenzace senzoru provedete po zvolení funkce VYBER TYP. Typy kompenzace teploty:

- **•** NONE: Bez kompenzace teploty.
- **•** LINEAR: Doporučujeme pro většinu druhů použití. Vyberte funkci KONFIG LINEAR a potvrďte volbu; dostanete se tak do programových nabídek změny strmosti nebo referenční teploty.
- **•** NORMALNI VODA: Pro měření TDS není k dispozici.
- **•** TEPLOT TABULKA: Konfigurace tabulky kompenzace teploty prostřednictvím zadání až deseti hodnot na ose x a deseti hodnot na ose y.

# **4.8.1 Zadávání hodnot do tabulky kompenzace teploty**

- **1.** Z hlavní programové nabídky vyberte funkci NASTAV SENZOR a potvrďte volbu.
- **2.** Vyberte příslušný senzor (je-li připojen více než jeden) a potvrďte volbu.
- **3.** Vyberte funkci KONFIGURACE a potvrďte volbu.
- **4.** Vyberte funkci T–KOMPENZACE a potvrďte volbu.
- **5.** Vyberte funkci VYBER TYP a potvrďte volbu.
- **6.** Vyberte funkci TEPLOT TABULKA a potvrďte volbu.
- **7.** Vyberte funkci KONF. TABULKA a potvrďte volbu.
- **8.** Po opětovném potvrzení můžete provést zadání.

## **4.8.2 Zadávání hodnot do konfigurační tabulky koncentrace**

V případě, že v menu VÝBĚR MĚŘENÍ bylo vybráno měření koncentrace, máte možnost takto zadávat hodnoty do uživatelské tabulky:

- **1.** Z hlavní programové nabídky vyberte funkci NASTAV SENZOR a potvrďte volbu.
- **2.** Vyberte příslušný senzor (je-li připojen více než jeden) a potvrďte volbu.
- **3.** Vyberte funkci VÝBĚR MĚŘENÍ, změňte na "Conc" a volbu potvrďte.
- **4.** Vyberte funkci KONFIG KONC (Konfigurace koncentrace) a potvrďte volbu.

**5.** Vyberte funkci VYBER TYP. Vyberte jednu z funkcí UŽIVT DEFIN nebo VLOŽENA a potvrďte volbu.

# **V případě, že jste vybrali typ "Uživatelská":**

- **a.** Vyberte funkci KONF. TABULKA a potvrďte volbu.
- **b.** Po opětovném potvrzení můžete provést zadání.

# **V případě, že jste vybrali typ "Automatická":**

**a.** Proveďte výběr ze seznamu automatických (předem definovaných) tabulek.

# **4.8.3 Zadávání hodnot do konfigurační tabulky TDS**

V případě, že v menu VÝBĚR MĚŘENÍ bylo vybráno měření TDS, máte možnost takto zadávat hodnoty do uživatelské tabulky:

- **1.** Z hlavní programové nabídky vyberte funkci NASTAV SENZOR a potvrďte volbu.
- **2.** Vyberte příslušný senzor (je-li připojen více než jeden) a potvrďte volbu.
- **3.** Vyberte funkci VÝBĚR MĚŘENÍ, změňte na "Conc" a volbu potvrďte.
- **4.** Vyberte funkci KONFIG TDS a potvrďte volbu.
- **5.** Vyberte funkci VÝBĚR FACTORU a potvrďte volbu.
- **6.** Vyberte NaCl nebo funkci UŽIVT DEFIN. V případě, že jste vybrali NaCl, není žádná další konfigurace nutná.

# **V případě, že jste vybrali typ "Uživatelská":**

- **a.** Vyberte funkci NASTAV FAKTOR a potvrďte volbu.
- **b.** Zadejte příslušnou hodnotu.

# *NEBEZPEČÍ*

*Údržbové práce uvedené v této kapitole smí provádět pouze dostatečně kvalifikovaný personál.* 

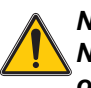

*NEBEZPEČÍ*

*Nebezpečí výbuchu. Před připojováním a odpojováním elektrických součástí nebo obvodů se přesvědčte o tom, že zařízení bylo dokonale odpojeno od zdroje elektrického proudu a že ani v jeho okolí nehrozí-nebezpečí.* 

# **5.1 Kalendář údržby**

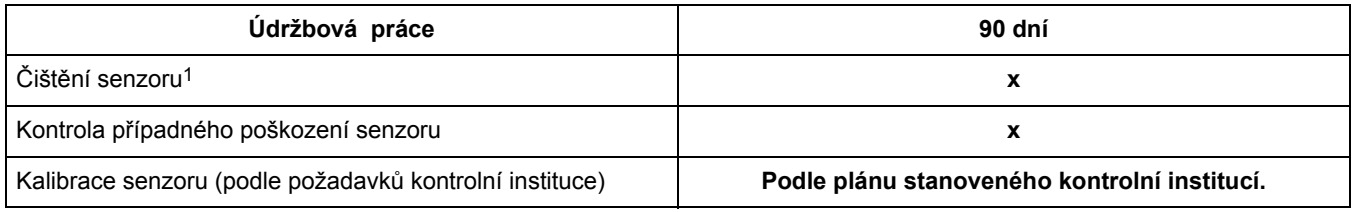

1 Častost čištění senzoru závisí na povaze provozu. Různé druhy použití senzoru vyžadují častější nebo naopak méně časté čištění.

# **5.2 Čištění senzoru**

Plášt' senzoru čistěte proudem čisté vody. Případné zbytky mechanických nečistot (úlomky, splaveniny) odstraňte vlhkým hadrem nebo kartáčem.

# Údržba

# **6.1 Hlášení o poruchách**

Zjistí-li senzor poruchu či chybu systému, hodnoty zobrazené na displeji měření se rozblikají a všechna relé a analogové výstupy spřažené s tímto senzorem se zablokují. Příčiny vedoucí k tomuto stavu (blikání displeje):

- **•** kalibrace senzoru
- **•** přerušení komunikace

Označte menu SENZOR DIAGN a volbu potvrďte. Označení položky ERRORS a potvrzení volby Vám umožní zjistit příčinu poruchy. Přehled příčin chyb a poruch podává tab. 7.

## **tab. 7 Hlášení o poruchách**

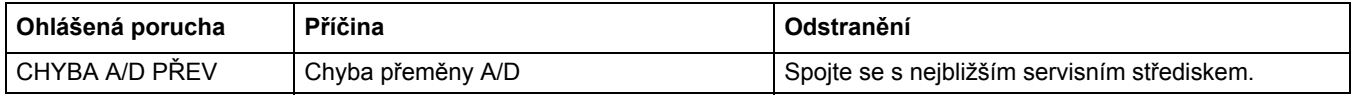

# **6.2 Výstražná hlášení**

Výstražné hlášení senzoru ponechá činnost všech programových nabídek, relé a výstupů beze změny; pouze na pravé straně displeje se rozbliká výstražná ikonka. Označení položky SENZOR DIAGN a potvrzení volby Vám umožní zjistit příčinu hlášení.

Výstražná hlášení lze použít ke spouštění relé; uživatelské nastavení jejich úrovně slouží ke stanovení závažnosti výstrahy. Definice chyb a poruch podává tab. 8.

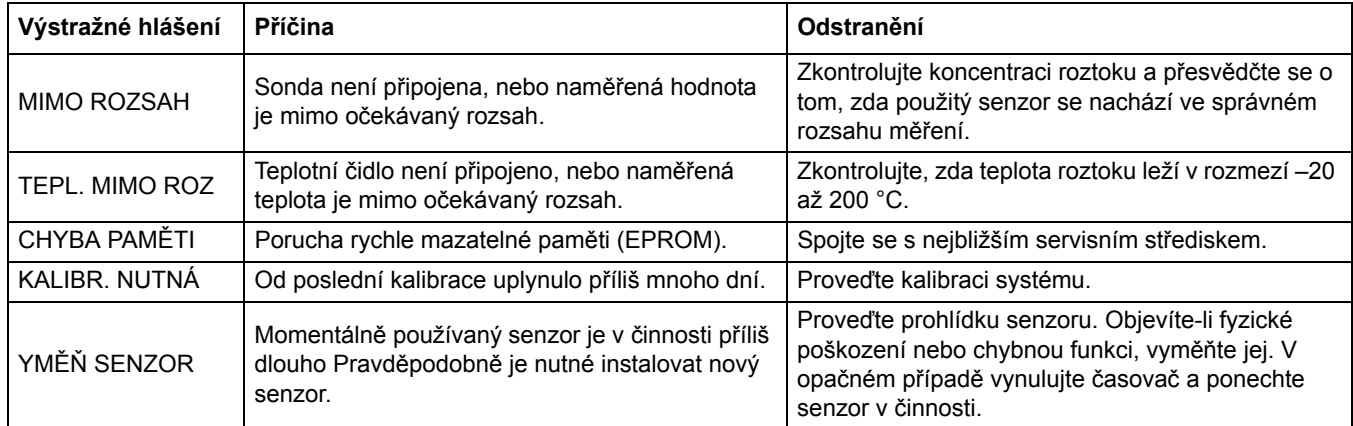

## **tab. 8 Výstražná hlášení**

# **kap. 7 Náhradní díly a příslušenství**

# **7.1 Náhradní položky, příslušenství, činidla a standardní roztoky**

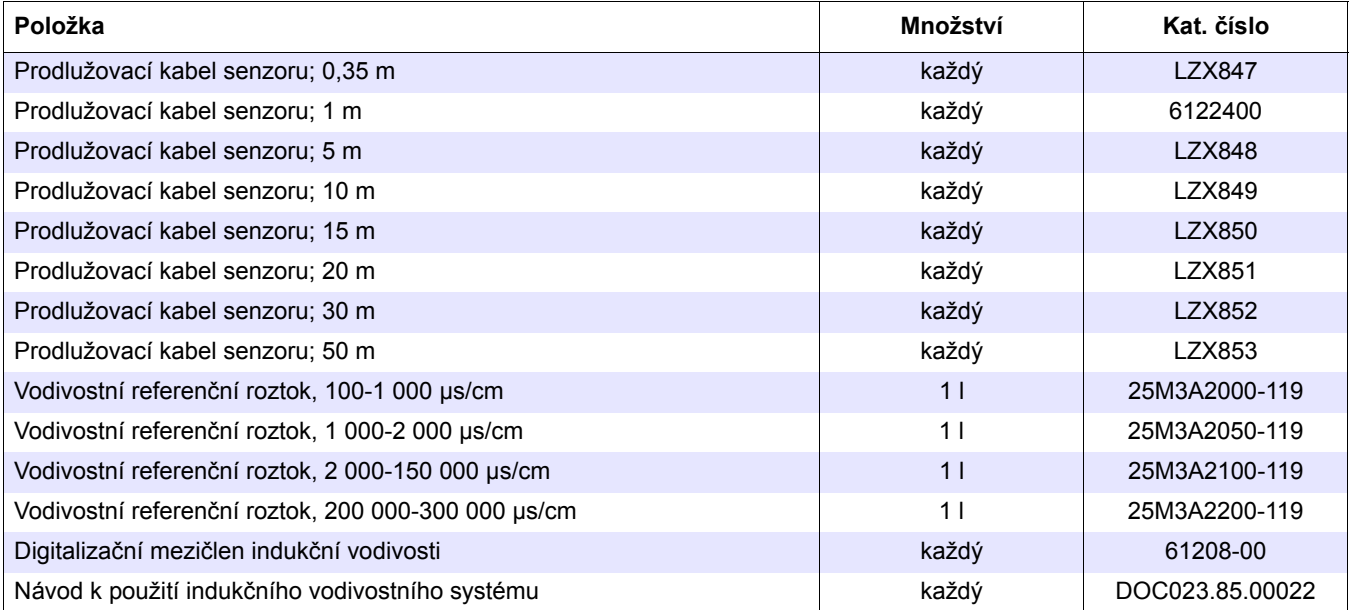

Firma HACH LANGE GmbH potvrzuje, že přístroj byl vyroben z bezchybného materiálu a nevykazuje výrobní závady. Zavazuje se bezplatně opravit nebo vyměnit jakoukoliv závadnou součást.

Na výrobek poskytujeme záruční lhůtu 24 měsíců. V případě uzavření servisní smlouvy během šesti měsíců od zakoupení výrobku se záruční lhůta prodlužuje na 60 měsíců.

S vyloučením dalších požadavků nese výrobce odpovědnost za závady a poruchy včetně následujících nedostatků: součásti, u nichž lze prokázat, že se staly nepoužitelnými či použitelnými jen s výrazným omezením zejména v důsledku konstrukčních závad, chybného materiálu nebo nevhodného výrobního postupu, dodavatel přístroje podle vlastního uvážení na vlastní náklady opraví nebo vymění. Závady tohoto druhu musejí být výrobci sděleny písemně a ihned, nejpozději do sedmi dnů od výskytu poruchy. V případě zanedbání oznamovací povinnosti se výrobek považuje i navzdory závadě za bezchybný. Výrobce nenese odpovědnost za žádné další přímé ani nepřímé škody.

V případě, že pro dobu trvání záruční lhůty byla výrobcem přístroje předepsána zvláštní údržba (prováděná zákazníkem) či servisní práce (prováděné dodavatelem) a tyto požadavky nebyly splněny, jsou reklamace škod vzniklých v důsledku tohoto zanedbání neplatné.

Žádné další reklamace, zvláště reklamace následných škod, nemohou být uznány.

Součásti podléhající opotřebení a škody vzniklé v důsledku nesprávného zacházení, chybné instalace či nevhodného používání jsou z této záruky vyloučeny.

Přístroje firmy HACH LANGE GmbH se osvědčily v mnoha situacích a používají se proto často jako součást automatických řídicích obvodů k zajištění co nejefektivnějšího průběhu toho kterého procesu.

K zamezení následných škod resp. jejich omezení na minimum se proto doporučuje navrhnout řídicí obvod tak, aby případná porucha některé z jeho složek vyvolala automatický přechod k záložnímu řídicímu systému; toto řešení představuje nejbezpečnější provozní stav jak z hlediska životního prostředí, tak z hlediska samotného procesu.

# **8.1 Informace o shodě**

Firma Hach Co. potvrzuje, že tento přístroj byl ve výrobním závodě řádně přezkoušen a prošel důkladnou výstupní kontrolou zaručující, že všechny jeho parametry odpovídají uvedeným technickým údajům.

Řídicí jednotka (regulátor) **typu sc100 resp. sc1000 s indukčním vodivostním senzorem** byla přezkoušena a vyhovuje těmto předpisům o přístrojové technice:

# **Bezpečnost výrobku**

UL 61010A-1 (ETL, seznam č. 65454) CSA C22.2 No. 1010.1 (ETLc, certifikát č. 65454) Certifikováno firmou Hach Co. podle EN 61010-1 Amds. 1 & 2 (IEC1010-1) podle 73/23/EEC, potvrzující výsledky zkoušek provedené firmou Intertek Testing Services.

# **Odolnost**

Tento přístroj byl podroben zkouškám z hlediska požadavků EMC na průmyslová zařízení:

**EN 61326** (EMC: Požadavky na elektrická zařízení určená k měření, řízení a laboratorním účelům) **podle 89/336/EEC EMC:** potvrzující výsledky zkoušek firmy Hach a osvědčení o shodě vydané firmou Hach.

## **Související standardní podklady:**

IEC 1000-4-2:1995 (EN 61000-4-2:1995), Odolnost proti elektrostatickému výboji (kritérium B) IEC 1000-4-3:1995 (EN 61000-4-3:1996), Odolnost proti vysokofrekvenčnímu elektromagnetickému záření (kritérium A) IEC 1000-4-4:1995 (EN 61000-4-4:1995), Rychlé elektrické oblouky a výboje (kritérium B) IEC 1000-4-5:1995 (EN 61000-4-5:1995), Elektrické rázy (kritérium B) IEC 1000-4-6:1996 (EN 61000-4-6:1996), Vodivost poruch vyvolaných vysokofrekvenčním elektromagnetickým zářením (kritérium A) IEC 1000-4-11:1994 (EN 61000-4-11:1994), Pokles a krátká přerušení napětí (kritérium B)

## **Další související standardní dokumenty:**

ENV 50204:1996, Elektromagnetické záření vyvolané digitálními telefony (kritérium A)

# **Vyzařování**

Přístroj byl podroben těmto zkouškám vysokofrekvenčního vyzařování:

Podle **89/336/EEC** EMC: **EN 61326:1998** (Požadavky na elektrická zařízení určená k měření, řízení a laboratorním účelům—Požadavky EMC), Třída "A" rozsahu vyzařování. Potvrzující výsledky zkoušek firmy Hewlett Packard, Fort Collins, Colorado Hardware Test Center (A2LA # 0905-01) a osvědčení o shodě firmy Hach Company.

## **Související standardní podklady:**

EN 61000-3-2, Harmonické poruchy způsobené elektrickými zařízeními EN 61000-3-3, Poruchy napětí (kolísání, blikání) způsobené elektrickými zařízeními

## **Další související standardní dokumenty:**

**EN 55011 (CISPR 11),** Třída "A" rozmezí vyzařování

## **HACH LANGE GmbH**

Willstätterstraße 11 D-40549 Düsseldorf Tel. +49 (0) 211- 52 88 - 0 Fax +49 (0) 211- 52 88 - 143 info@hach-lange.de www.hach-lange.de

#### **DR. BRUNO LANGE GES. MBH**

Industriestraße 12 A-3200 Obergrafendorf Tel. +43 (0) 2747 - 74 12 Fax +43 (0) 2747 - 42 18 info@hach-lange.at www.hach-lange.de

### **DR. LANGE NEDERLAND B.V.**

Laan van Westroijen 2a NL-4003 AZ Tiel Tel. +31(0)3 44 63 11 30 Fax +31(0)3 44 63 11 50 info@hach-lange.nl www.hach-lange.nl

### **HACH LANGE S.L.U.**

C/Araba 45, Apdo. 220 E-20800 Zarautz/Guipúzcoa Tel. +34 9 43 89 43 79 Fax +34 9 43 13 02 41 info@hach-lange.es www.hach-lange.es

#### **HACH LANGE S.R.O.**

Lešanská 2a/1176 CZ-141 00 Praha 4 Tel. +420 272 12 45 45 Fax +420 272 12 45 46 info@hach-lange.cz www.hach-lange.cz

# **HACH LANGE LTD**

Pacific Way Salford Manchester, M50 1DL Tel. +44 (0)161 8 72 14 87 Fax +44 (0)161 8 48 73 24 info@hach-lange.co.uk www.hach-lange.co.uk

### **DR. BRUNO LANGE AG**

Juchstrasse 1 CH-8604 Hegnau Tel. +41 (0)44- 9 45 66 10 Fax +41 (0)44- 9 45 66 76 info@hach-lange.ch www.hach-lange.ch

## **HACH LANGE AB**

Vinthundsvägen159A SE-128 62 SKÖNDAL Tel. +46 (0)8 7 98 05 00 Fax +46 (0)8 7 98 05 30 info@hach-lange.se www.hach-lange.se

## **HACH LANGE SP.ZO.O.**

ul. Opolska 143 a PL-52-013 Wroclaw Tel. +48 71 3 42 10-81 Fax +48 71 3 42 10-79 info@hach-lange.pl www.hach-lange.pl

### **HACH LANGE S.R.O.**

Sabinovská 10 SK-821 02 Bratislava Tel. +421 2 4820 9091 Fax +421 2 4820 9093 info@hach-lange.sk www.hach-lange.sk

### **HACH LANGE HACH SAS**

33, Rue du Ballon F-93165 Noisy Le Grand Tél. +33 (0)1 48 15 68 70 Fax +33 (0)1 48 15 80 00 info@hach-lange.fr www.hach-lange.fr

#### **HACH LANGE SA**

Motstraat 54 B-2800 Mechelen Tél. +32 (0)15 42 35 00 Fax +32 (0)15 41 61 20 info@hach-lange.be www.hach-lange.be

## **HACH LANGE A/S**

Åkandevej 21 DK-2700 Brønshøj Tel. +45 36 77 29 11 Fax +45 36 77 49 11 info@hach-lange.dk www.hach-lange.dk

### **HACH LANGE S.R.L.**

Via Riccione, 14 I-20156 Milano Tel. +39 02 39 23 14-1 Fax +39 02 39 23 14-39 info@hach-lange.it www.hach-lange.it

#### **HACH LANGE LDA**

Rua dos Malhões, Edif. D. Pedro I P-2770-071 Paço D'Arcos Tel. +351 210 00 1750 Fax +351 210 00 8140 info@hach-lange.pt www.hach-lange.pt

# **Příloha A Modbus Register Information**

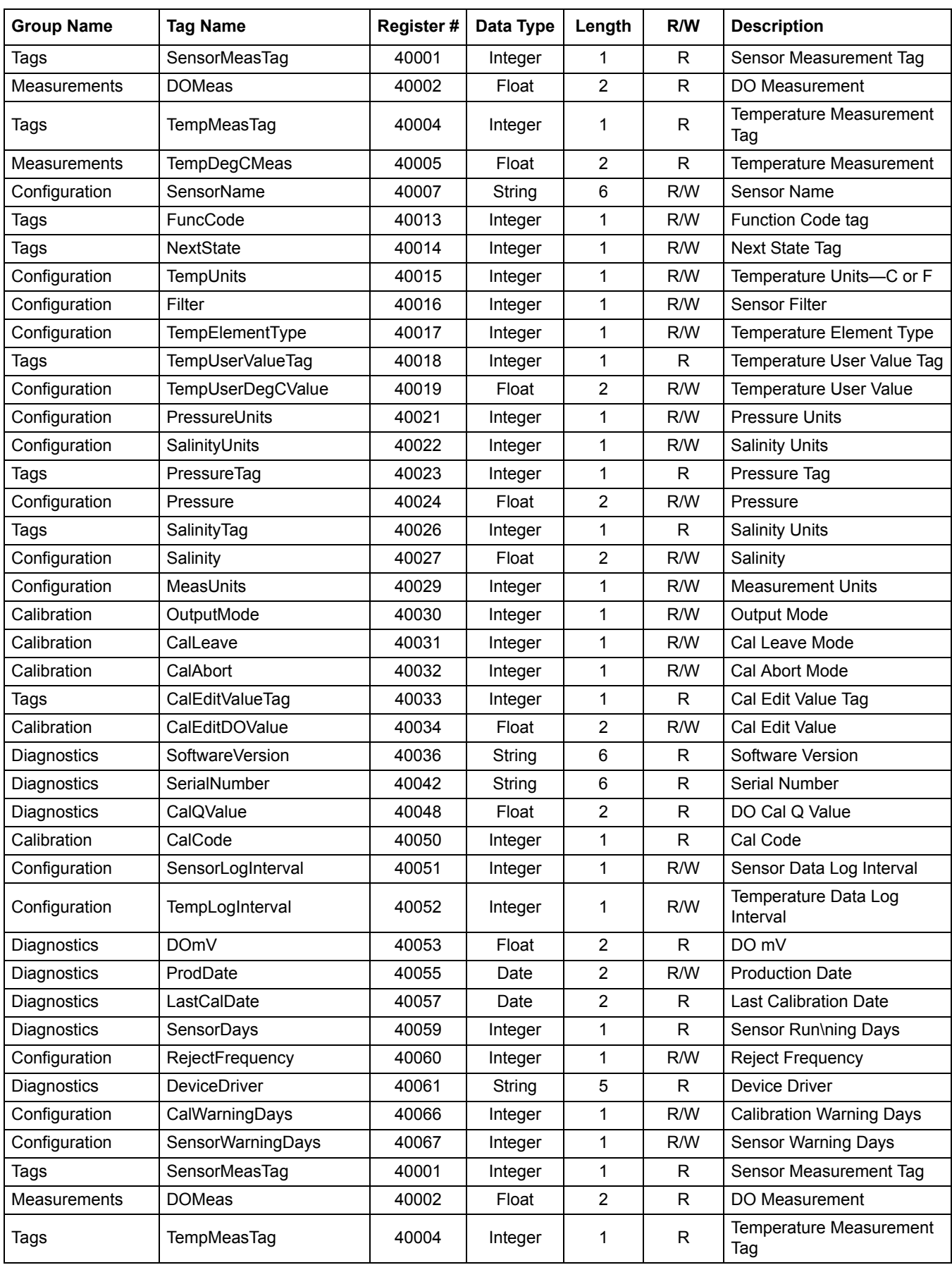

# **tab. 9 Sensor Modbus Registers**

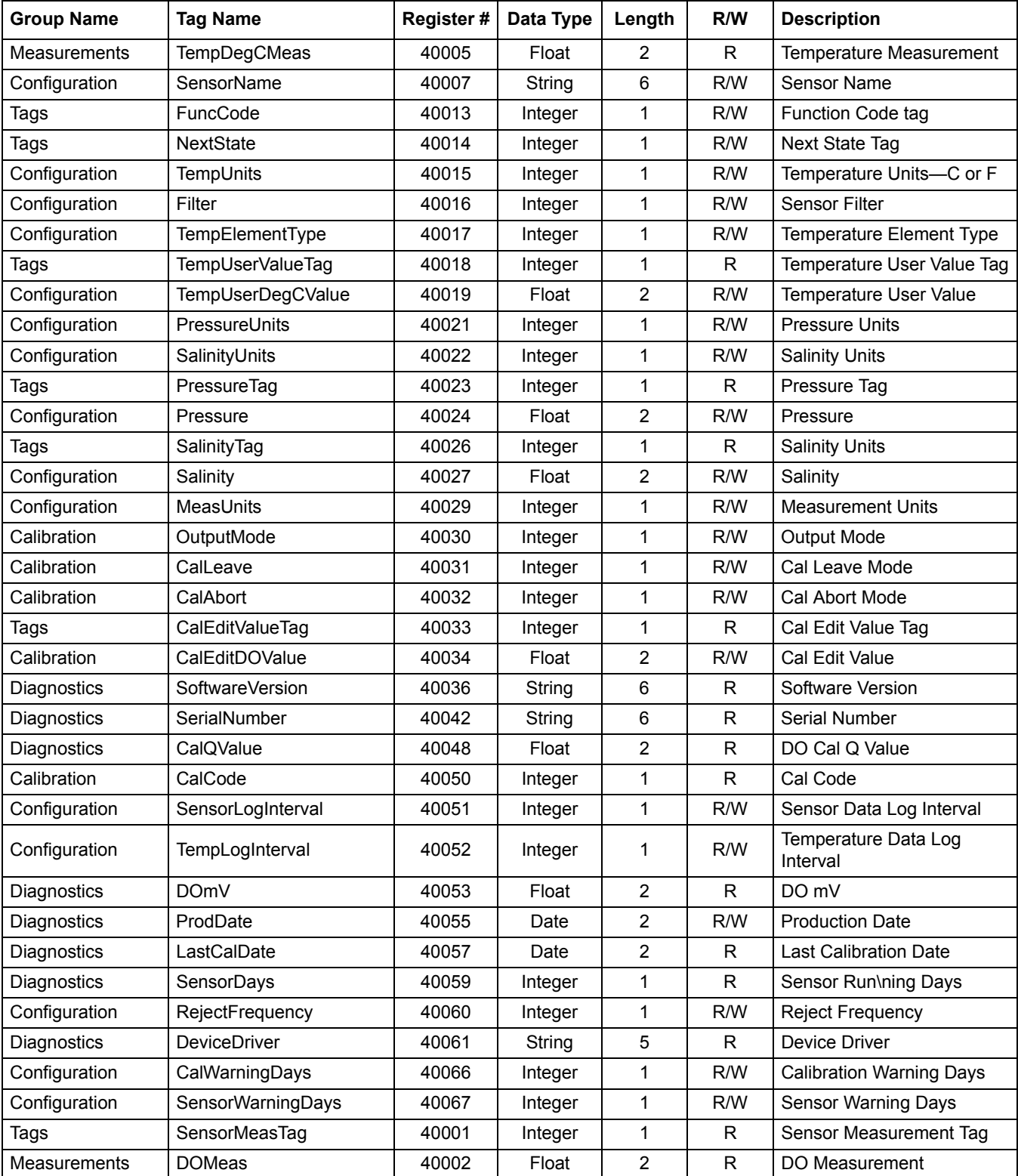

# **tab. 9 Sensor Modbus Registers (pokrač.)**

# Index

# $\overline{B}$

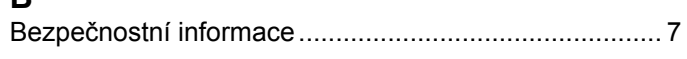

# D

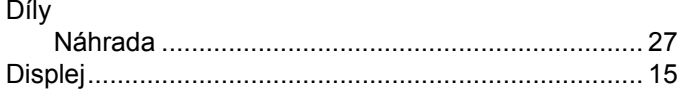

# $\mathsf{E}% _{0}\left( t\right) \equiv\mathsf{E}_{\mathrm{H}}\left( t\right)$

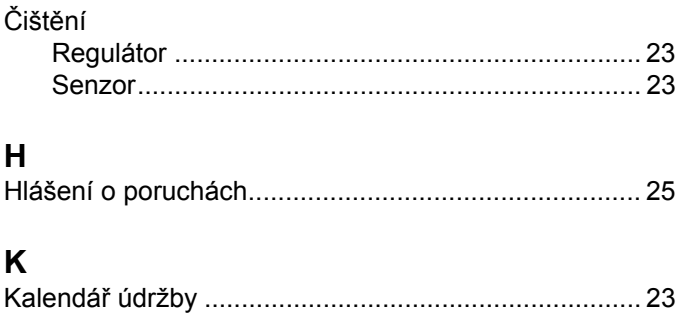

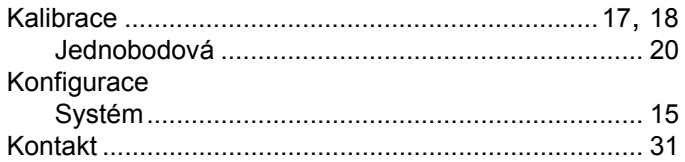

# $\frac{S}{S_f}$

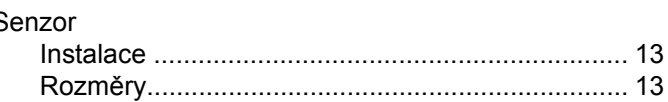

# $\mathbf{T}$

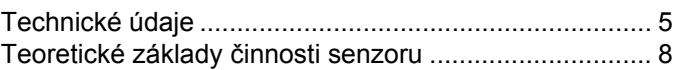

# $\frac{V}{V}$

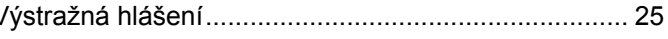

# $\mathsf{z}$

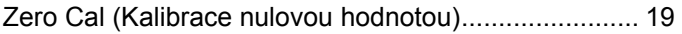